## **ÖTV Hesaplamasında Yenilik**

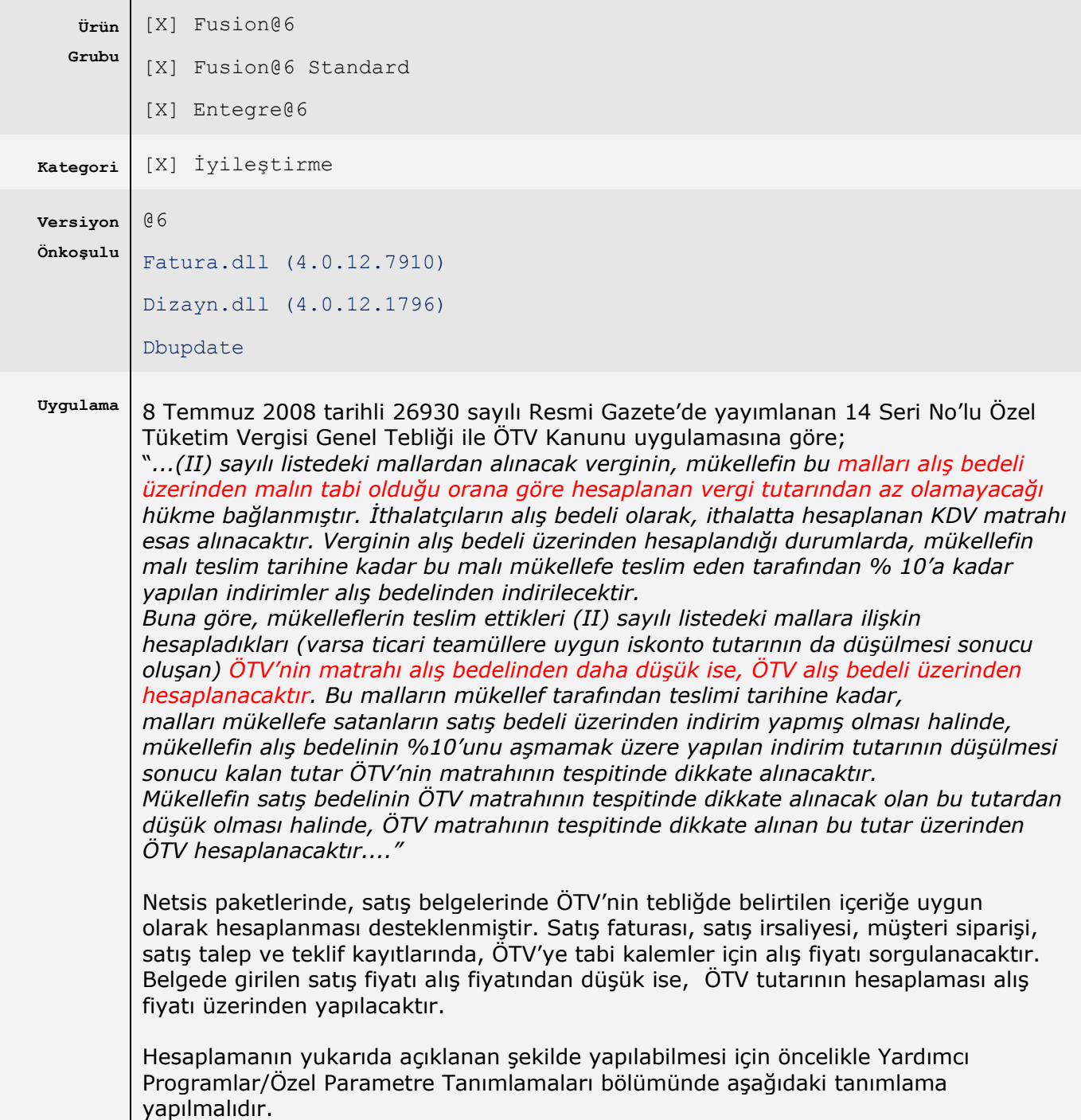

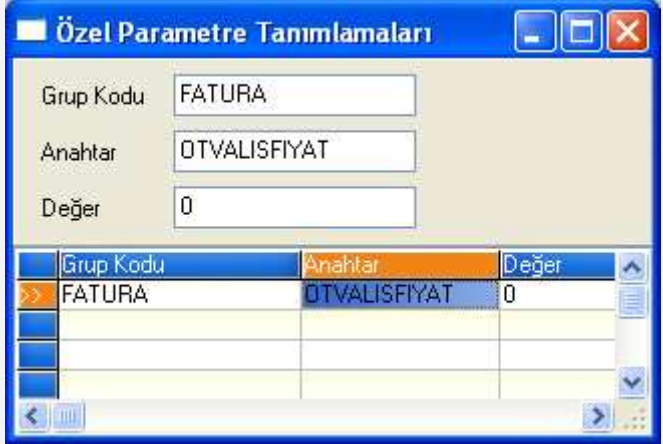

Bu durumda satış belgelerinde kalem girişi sırasında, satışta ÖTV'ye tabi stoklar için ÖTV Alış Fiyatı sahası sorgulanır. Stoğa ait alış fiyatı, sahanın sağında bulunan ve önceden girilen alış faturalarındaki fiyatları içeren rehberden seçilebilir.

Eğer stok ÖTV'ye tabi değil ise, bu saha pasif gelecektir.

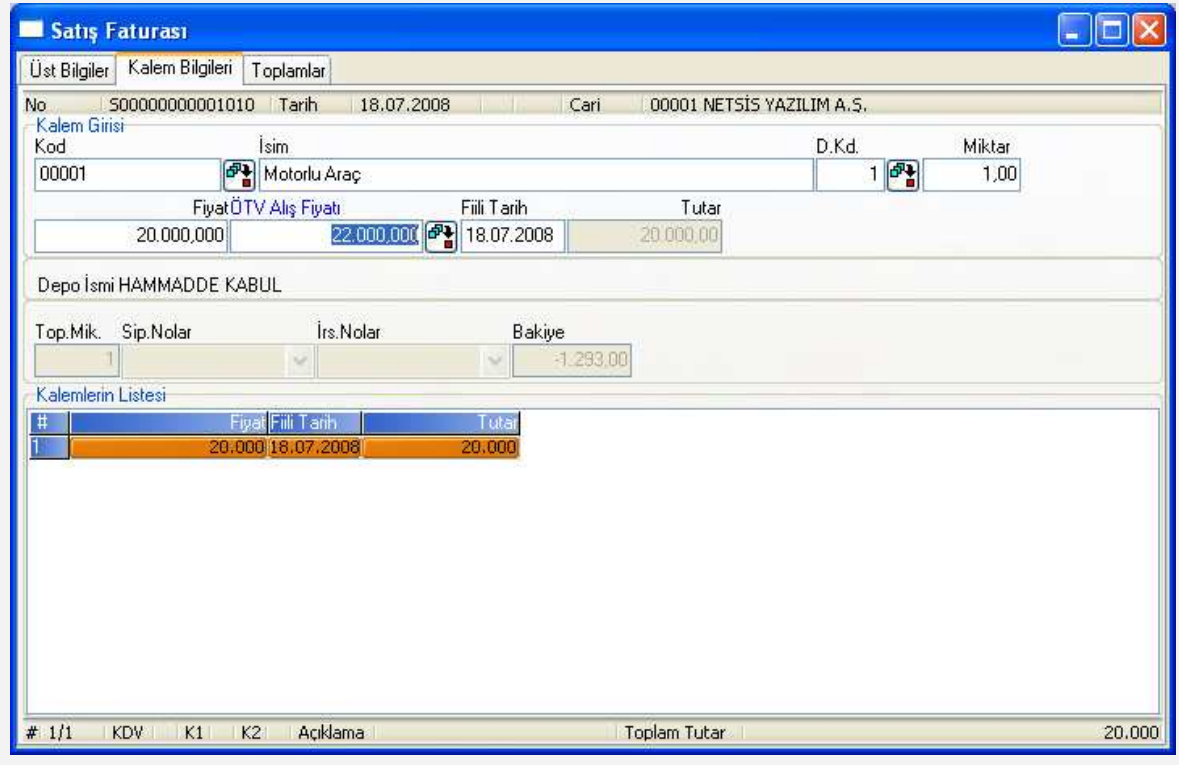

ÖTV Alış Fiyatı sahası 0 (sıfır) geçildiğinde ya da bu sahaya girilen fiyat satış fiyatından düşük olduğunda, ÖTV hesaplaması satış fiyatı üzerinden yapılacaktır.

Yukarıdaki örneğimizde bulunan araç stoğu için satışta uygulanacak ÖTV oranı %10 olarak tanımlanmıştır. Ayrıca 22.000 YTL'ye alınan araç 20.000 YTL'ye satılmaktadır. Bu durumda ÖTV matrahı 22.000 YTL olacaktır. Hesaplanacak ÖTV tutarı ise, 2.200 YTL'dir.

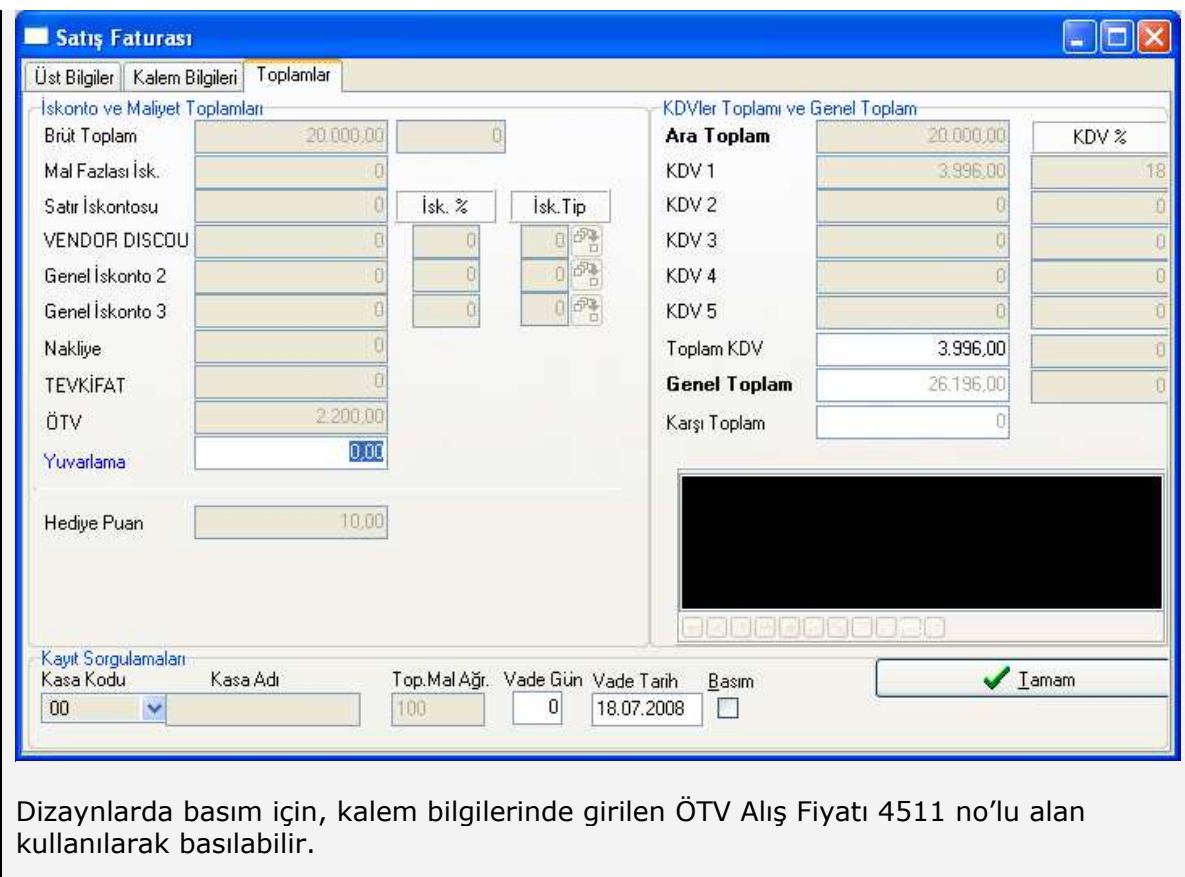